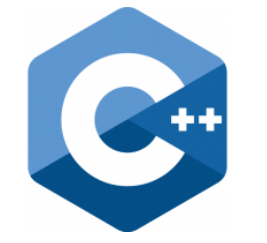

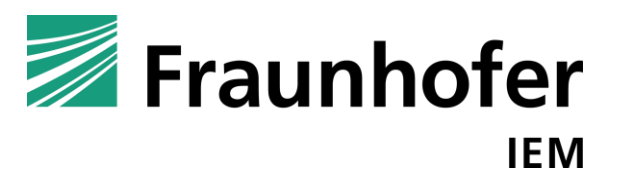

#### **C++ PROGRAMMING**

Lecture 13 Secure Software Engineering Group Philipp Dominik Schubert

**HEINZ NIXDORF INSTITUT** UNIVERSITÄT PADERBORN

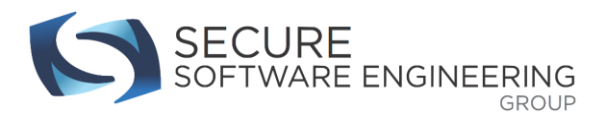

### **CONTENTS**

- 1. Introduction to the final project
	- 1. Input files
	- 2. Smith-Waterman algorithm
	- 3. Comparing the sequences / parallelization
	- 4. Post processing and output files
- 2. Miscellaneous and advanced topics
- 3. What next?

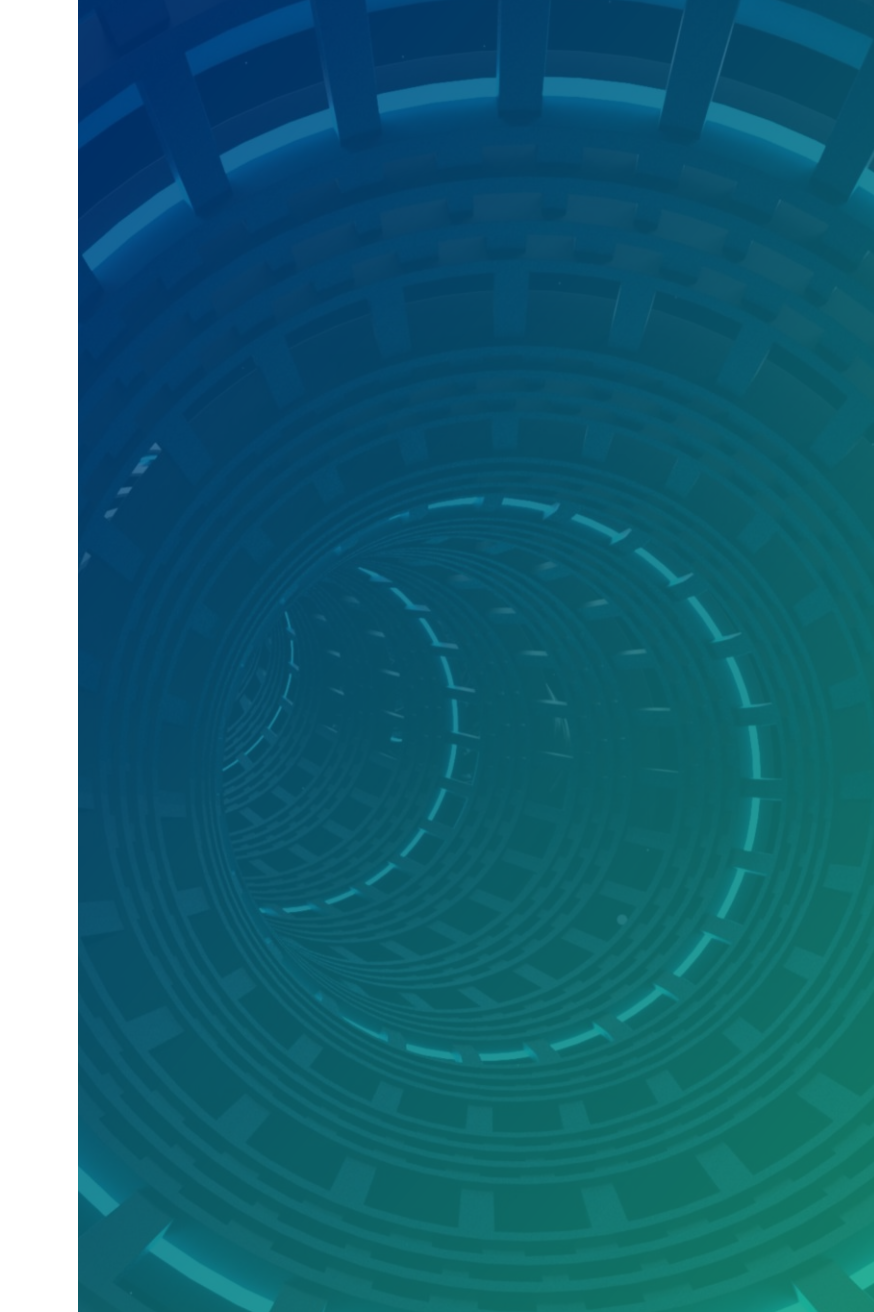

NZ NIXDORF INSTITUT

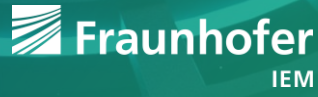

#### **Introduction to the project**

- **EX Compare genome sequences to each other**
- DNA sequencing machines
	- **Decode DNA molecules**
	- **Produce massive sequence (text) files**
	- E.g. ion torrent sequencer
		- $\blacksquare$  Price: ~ \$ 50.000

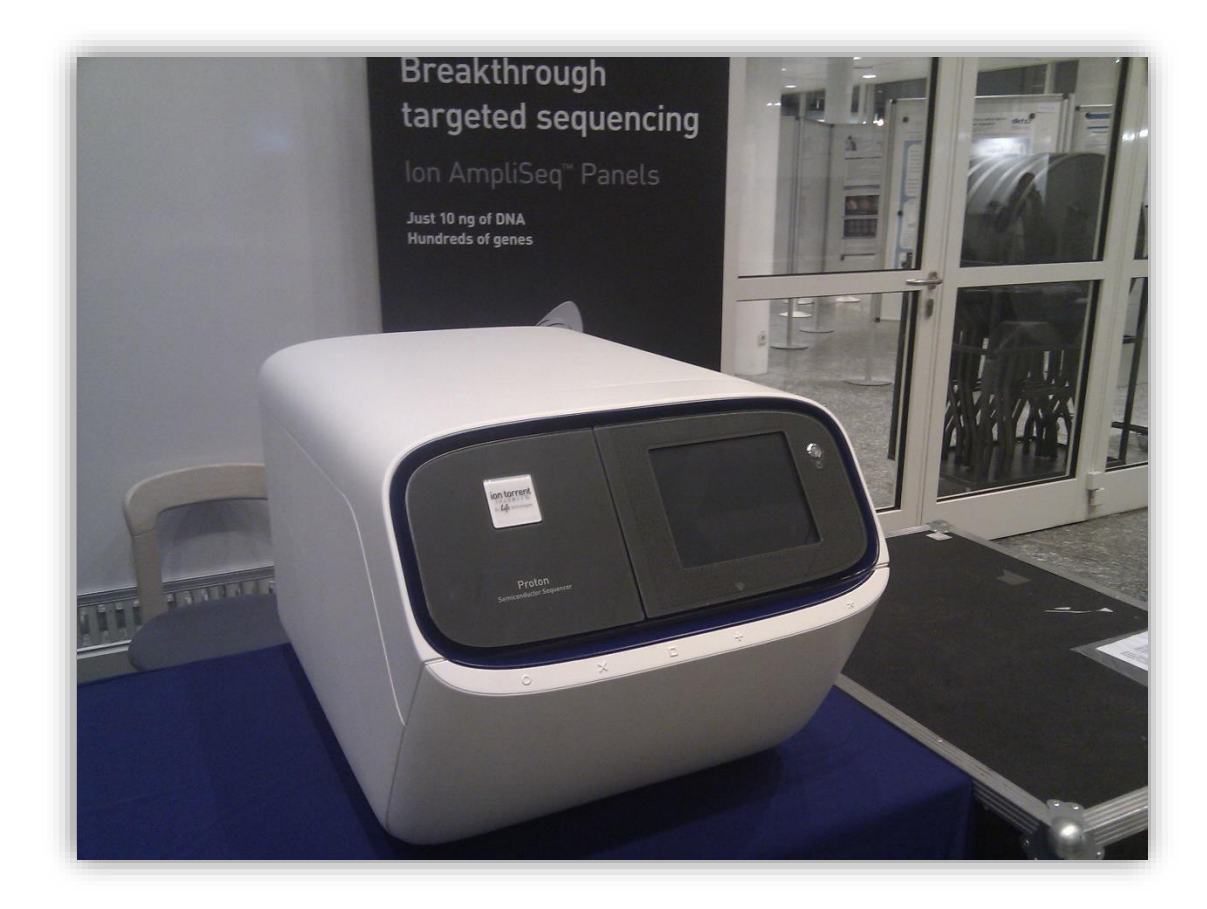

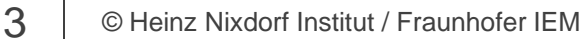

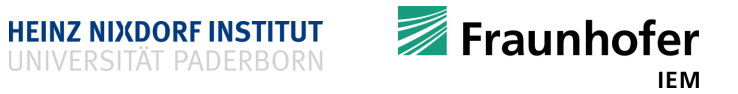

[Figure taken from http://gizmodo.com/5709604/got-50000-you-can-buy-yourself-a-personal-dna-sequencing-machine]

#### **Introduction to the project**

- **Sequence alignment** 
	- ATTGACCTGA
	- **ATCCTGA**
	- How to find an optimal alignment?
- Smith-Waterman algorithm
	- **Find optimal alignment score (similarity)**
	- Find optimal alignment (according to the score)

**ATTGACCTGA**  $AT - -CCTGA$ 

 $4$   $\blacksquare$   $\heartsuit$  Heinz Nixdorf Institut / Fraunhofer IEM [Figure taken from http://gizmodo.com/5709604/got-50000-you-can-buy-yourself-a-personal-dna-sequencing-machine]

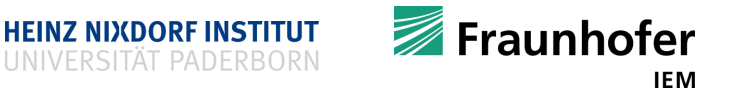

#### **Introduction to the project**

- What is an alignment?
	- An alignment is a sequence of operations that transforms one sequence into another one
	- **Allowed operations** 
		- **Substitution**
		- Copy
		- **Deletion**
		- **Insertion**

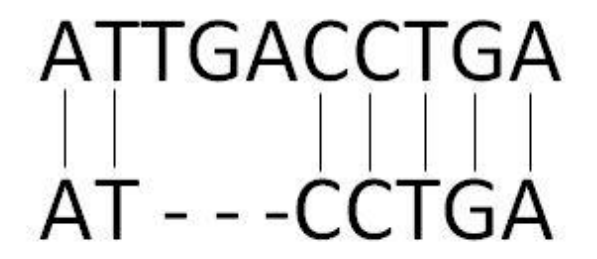

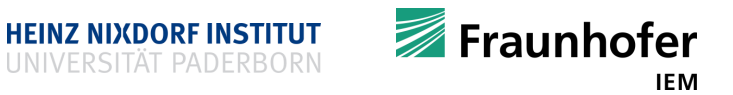

#### **Input files**

- Sequence files are in fasta format
	- fasta
	- $\blacksquare$  fas
	- $\blacksquare$ .fa
	- > A fasta example header ATAAGGTACGACACACT AGATacacacatgAAAG AACAGACTTAtattTTT
- **Sequence files can be huge** 
	- Reading line by line is usually too slow
	- Read file as one block
	- No need for memory mapped files
- Tasks to solve
	- Read files from disk
	- Remove the header line
	- Remove line breaks  $' \n\wedge$
	- Convert to upper case letters

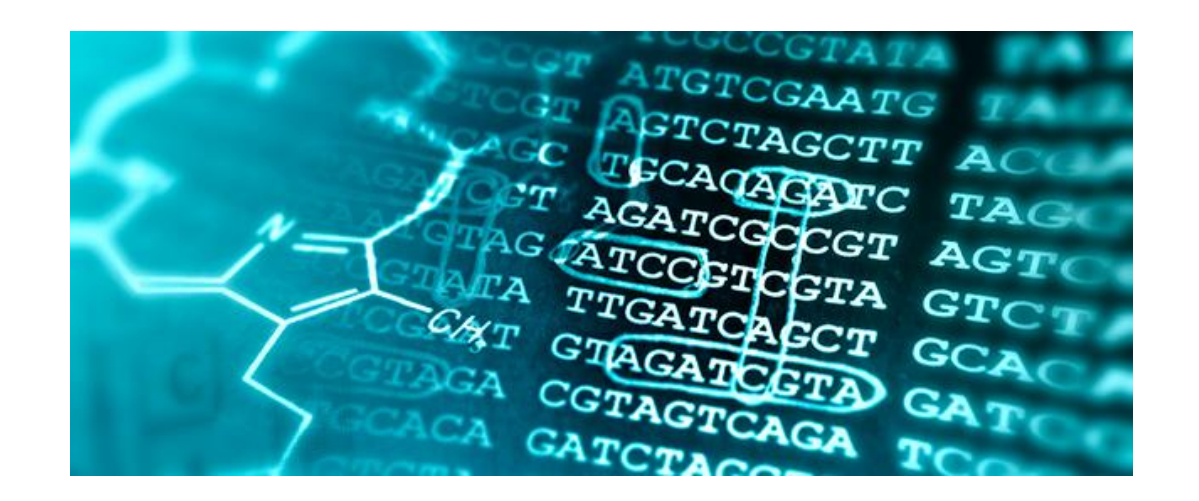

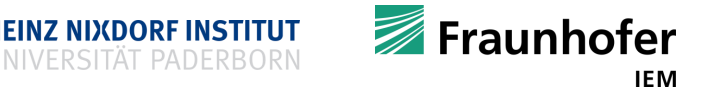

#### **Smith-Waterman algorithm**

- Perform algorithm on
	- ACGA
	- **TCCG**
- Weights
	- $\omega_{mismatch} = \omega_{gap} = -1$
	- $\omega_{match} = 2$
- **Create matrix** 
	- $\blacksquare$  Initialize first row to 0
	- $\blacksquare$  Initialize first column to 0
	- Fill matrix according to recurrence
	- **Largest matrix entry is the score**
- (Optimal alignment could be reconstructed from matrix)
- We are only interested in the score: Do we really need a matrix?  $\rightarrow$  No!

 $H(i, j)$ 

 $\sqrt{2}$ 

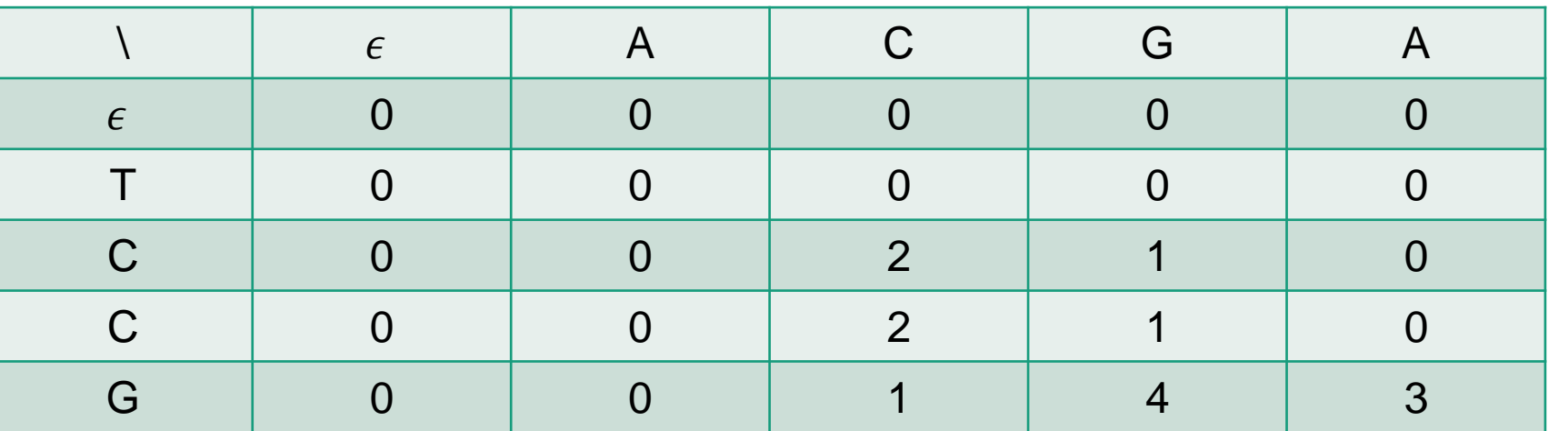

<http://rna.informatik.uni-freiburg.de/Teaching/index.jsp?toolName=Smith-Waterman>

$$
= \max \begin{cases} 0 \\ H(i-1, j-1) + \omega(a_i, b_j) \\ H(i-1, j) + \omega_{gap} \\ H(i, j-1) + \omega_{gap} \end{cases} \text{match/mismatch}
$$

$$
\omega(a,b) = \begin{cases} \omega_{match}, & a=b\\ \omega_{mismatch}, & a \neq b \end{cases}
$$

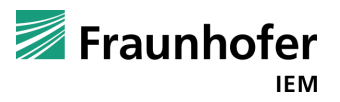

#### **Parallelization, calling the Smith-Waterman algorithm multiple times**

- Compare each 50 character **segment** of sequence  $n$  to each 50 character segment of sequence  $m$  using the Smith-Waterman algorithm
- Split into **subtasks**
	- Suppose running two **threads**
	- Split sequence  $n$  into two parts
	- One thread compares every segment of first **part** to every segment of second sequence
	- Other thread compares segments of second part to every segment of second sequence
	- Caution at **borders** of parts
	- Caution for thread working on last part
- Both sequences are only read from (no need for synchronization)
	- Make both sequences global variables!

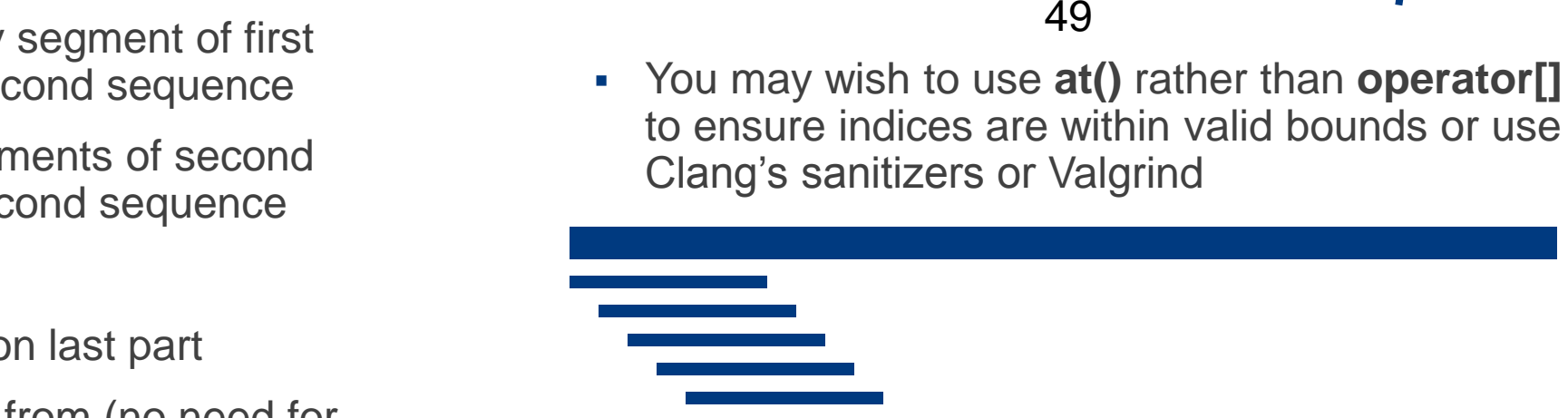

 $\overline{49}$  ...

…

Fraunhofer IEM

#### **How to model the tasks?**

- Model a task as a class
- **Provide member variables to capture all required** information to solve the task
	- Start of its corresponding part in sequence  $n$
	- $\blacksquare$  End of its corresponding part in sequence  $n$
	- <u> ∎ ⊥.</u>
- **Provide a constructor to correctly initialize** members and set up the task
- **If all implement the call operator to start the actual** computations

```
Example
```

```
/* this is not complete */class SWDTask {
private:
   size_t seq_one_start;
   size_t seq_one_end;
   int smith waterman distance(...) ;
```

```
public:
   SWDTask(size_t sos, size_t soe);
   void operator() ();
};
```
**HEINZ NIXDORF INSTITUT** 

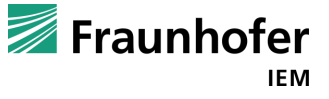

#### **Caution: avoid unnecessary copies of std::string**

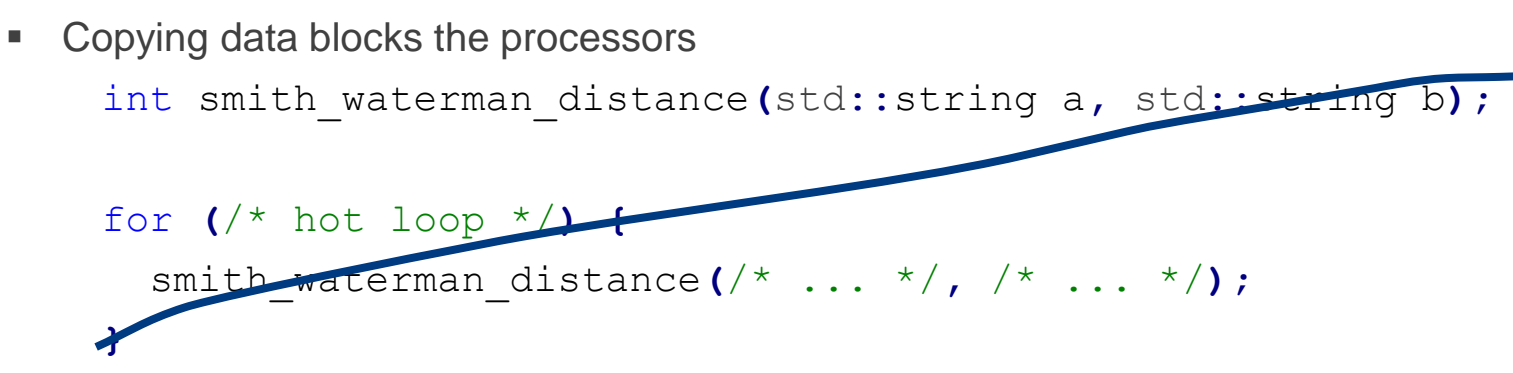

• Runtimes may vary from several seconds up to one hour!

A. Have the sequences as global variables and just pass start and end positions

```
std::string n = /* ... */;
    std::string n = /* ... */;
    int smith_waterman_distance(int start, int end);
    for (/* hot loop */) {
      smith_waterman_distance(/* ... */, /* ... */);
    }
B. Or use C++ 17 std:: string view
```
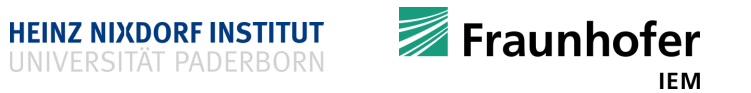

#### **Post processing**

- For each starting position in one sequence
	- Find the starting position in the other sequence with the highest score
	- Add this highest-score-triple to your postprocessed final results

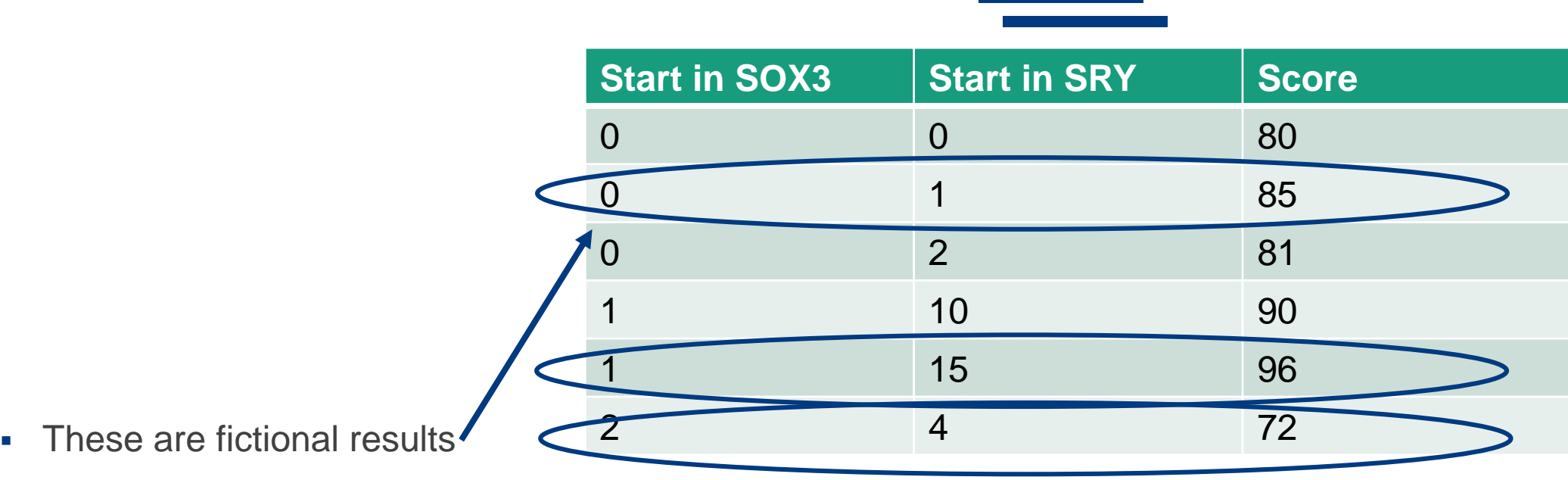

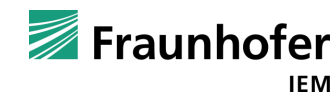

#### **Output results**

- Write the post-processed results back to a file
- Use a csv (comma separated values) file format

SOX3**,**SRY**,**Score 10**,**20**,**74 14**,**25**,**80 123**,**243**,**96 214**,**501**,**81 Again, those are fictional results

- Plot the results using the python script
- Or plot the results using a spreadsheet software like Libre Office, Google Sheets or MS Excel
- **Hand-in your solution using the PANDA submission system** 
	- The entire source code, compile command(s) (e.g. Makefile), and plots
	- Include a README with your complete name (first name, middle name, last name), field of study and faculty

#### **Results before preprocessing**

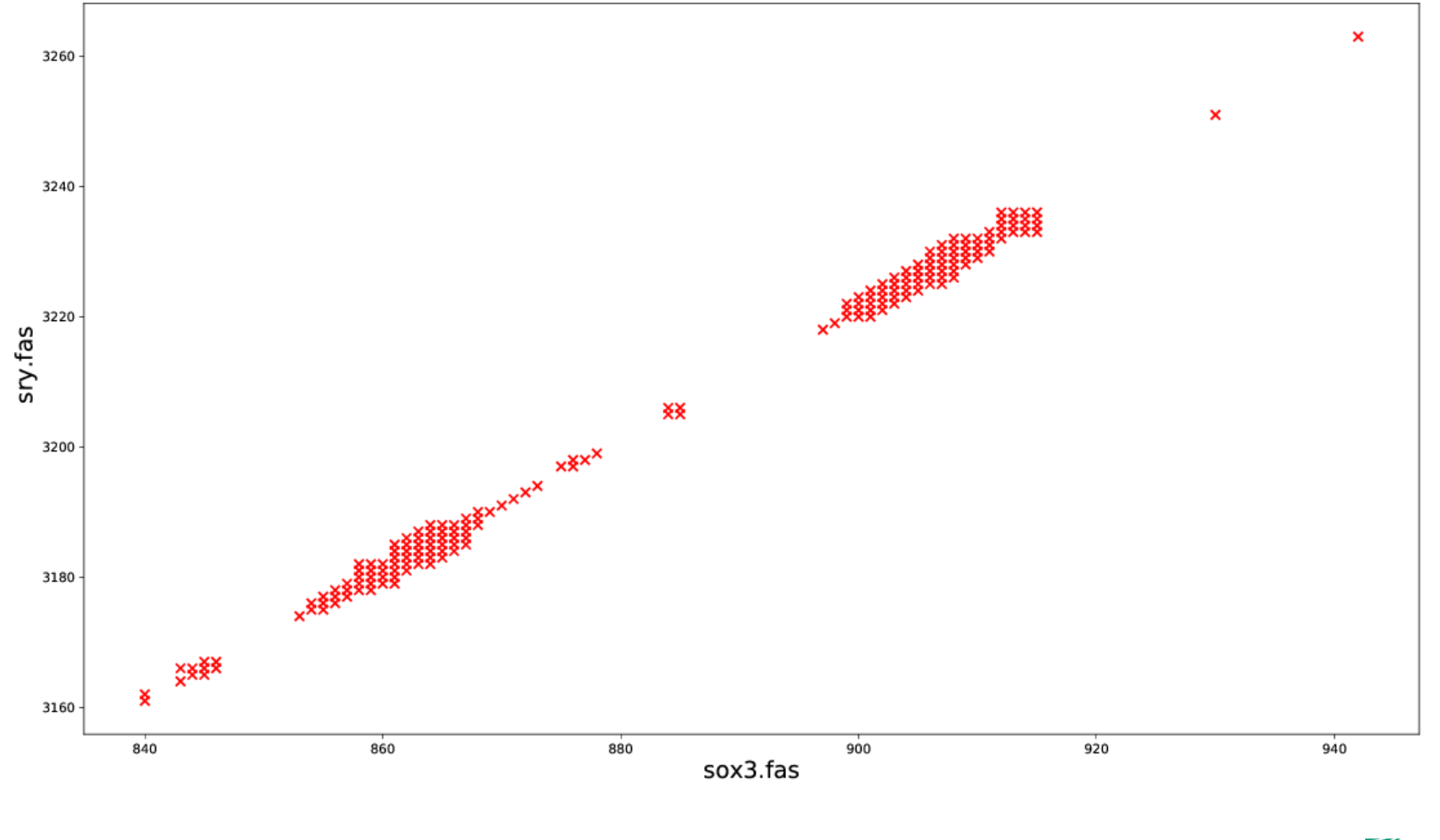

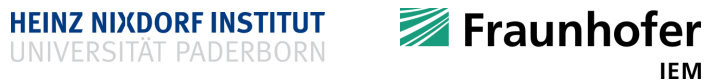

#### **Results after preprocessing**

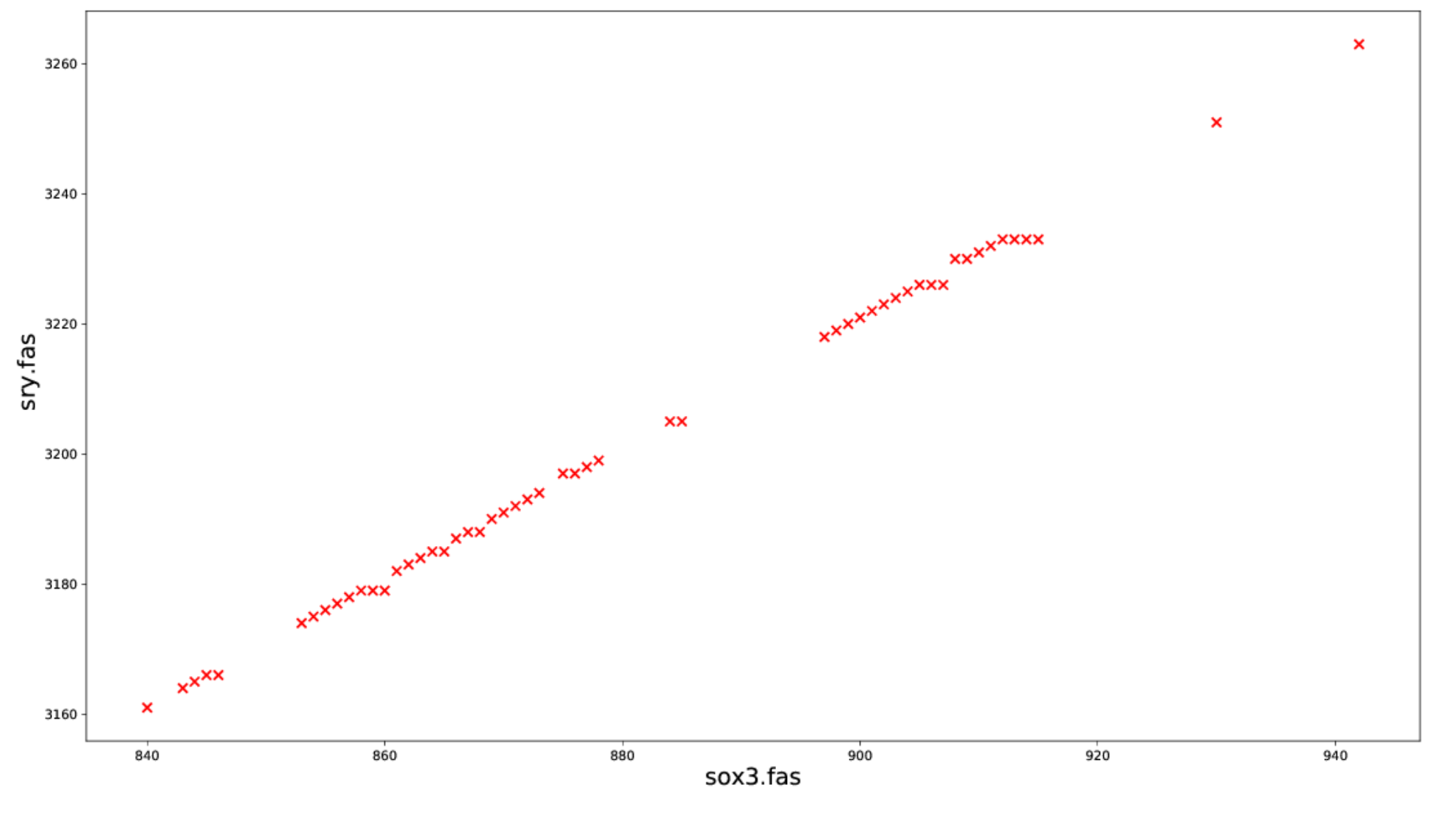

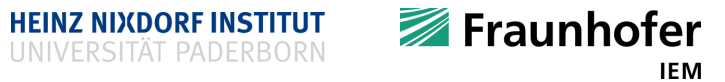

## **Questions about the project?**

This is not a group project: plagiarism is prohibited will not be tolerated.

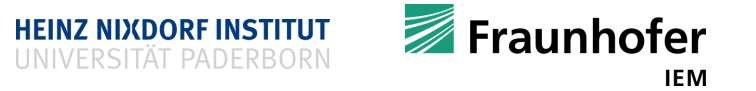

#### **C++ Programming**

# **There is still more!**

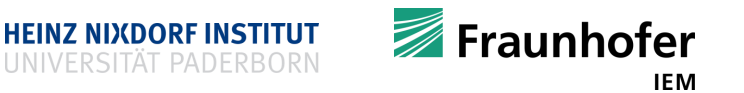

#### **Optimize optimized things**

- "Writing fast code", Andrei Alexandrescu
	- Part I <https://www.youtube.com/watch?v=vrfYLlR8X8k>
	- Part II <https://www.youtube.com/watch?v=9tvbz8CSI8M>
- **Example**

```
size_t count_digits(size_t number){
 size t digits = 0;
 do {
    ++digits;
   number /= 10;
  } while (number);
 return digits;
}
```

```
■ An (micro-)optimized example
size_t count_digits(size_t number){
  size t digits = 1;
  for (;;) {
    if (number < 10) return digits;
    if (number < 100) return digits + 1;
    if (number < 1000) return digits + 2;
    if (number < 10000) return digits + 3;
    number /= 10000;
    digits += 4;
  }
```
Why is the second version faster?

**}**

- Division is a more expensive operation
- Comparison and addition is much cheaper

**HEINZ NIXDORF INSTITUT** 

Fraunhofer

#### **Miscellaneous**

- Very incomplete list of names to know
	- **Bjarne Stroustup**
	- Andrei Alexandrescu
	- Chandler Carruth
	- **Sean Parent**
	- Herb Sutter
	- **Scott Meyers**
	- … many more
- C++ on youtube
	- CppCon
	- code::dive
	- ... many more

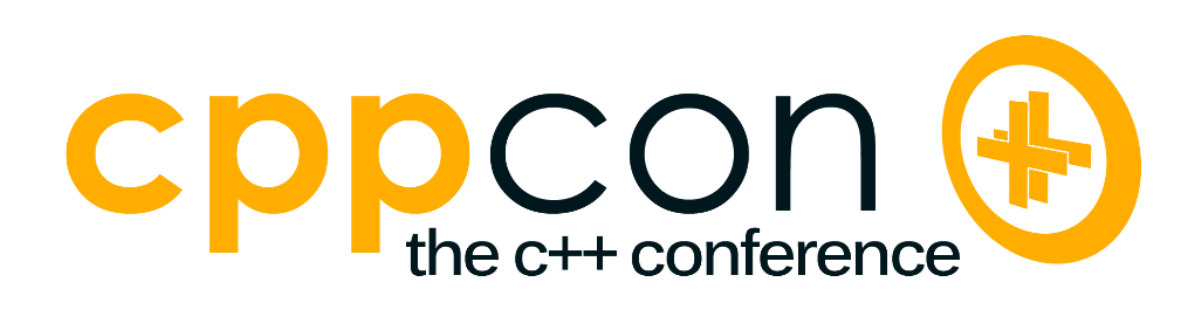

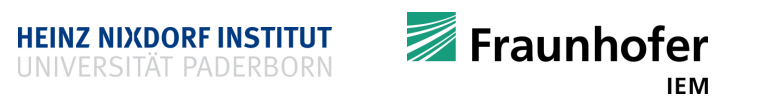

#### **Allocators for container types**

■ C++ concept – Allocator

```
 http://en.cppreference.com/w/cpp/concept/Allocator
#include <iostream>
#include <memory>
int main() {
  // usually
  int \stari = new int(42);
  int *array = new int[10];
  delete i;
  delete[] array;
  // one level deeper
  std::allocator<int> a;
  int *other = a.allocate(10);
  for (int i = 0; i < 10; ++i)
    other[i] = 2;
  a.deallocate(other, 10);
  return 0;
}
```
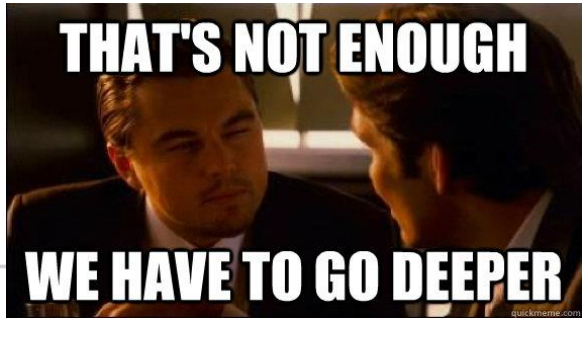

```
template<
    class T.
    class Allocator = std::allocator <sub>T</sub>> class vector:
```
Defined in header <vector>

```
Defined in header <map>
template<
    class Key,
    class T.
    class Compare = std::less<Key>,
    class Allocator = std::allocator<std::pair<const Key, T> >
> class map:
```
**HEINZ NIXDORF INSTITUT** 

```
■ Every STL/BOOST container can be
  parameterized by an allocator!
```
- Allocator defines an allocation strategy
	- When to allocate memory?
	- When to deallocate memory?

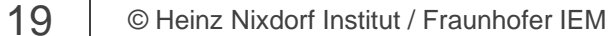

Fraunhofer **IEM** 

[Figure taken from http://www.quickmeme.com/img/e7/e7633bedf897bb24ce668ac9c5df6bf88a58ff7e114d27606a756f4c4888a3f1.jpg]

#### **Allocators for container types**

- Calls to new and delete are bottle-necks in HPC matrix update**(**const matrix**&** m**,**
- Calls go to the operating system, everything else has to wait
- Imagine some iterative algorithm

```
matrix a = // some matrix;
matrix b = // some matrix;
```

```
some iterative algorithm
while ( some condition ) {
  matrix c = a * b;
  a = update(a, c);
  b = update(b, c);
}
// use matrix a, b, c
```

```
const matrix& n) {
 matrix result(...); // initalize
 for ...
    for ...
      result[][] = m[][]
 return result;
}
```
- Suppose matrix allocate its elements on the heap
- new and delete are called many times!
	- If operator**\*** and update**()** are optimized, new and delete will become a bottle-neck
	- A custom allocator helps with that!

#### **Allocators for container types**

- Allocators allow to define your own allocation strategy
- For example (most game consoles do this)
	- 1. Call new only once at program start
		- Allocate everything you need up-front
	- 2. At runtime your allocator takes care
	- 3. Call delete only once at the end of your program
- BOOST provides some allocator implementations
- Caution
	- Objects allocated with different allocators cannot be used together!
- <http://en.cppreference.com/w/cpp/concept/Allocator>

```
F The minimal allocator
#include <cstddef>
template <class T>
struct SimpleAllocator {
  typedef T value_type;
  SimpleAllocator(/*ctor args*/);
  template <class U>
  SimpleAllocator(const SimpleAllocator<U> &other);
  T* allocate(std::size_t n);
  void deallocate(T* p, std::size_t n);
};
```

```
template <class T, class U>
bool operator==(const SimpleAllocator<T>&,
                const SimpleAllocator<U>&);
template <class T, class U>
bool operator!=(const SimpleAllocator<T>&,
                const SimpleAllocator<U>&);
```
**HEINZ NIXDORF INSTITUT** 

IEM

Fraunhofer

#### **Separate allocation from initialization: new and delete revisited**

- Allocating a type dynamically is a two step process
	- Allocate memory on the heap
	- Initialize the memory using the constructor
- Can we re-use the allocated heap memory?
	- Yes!

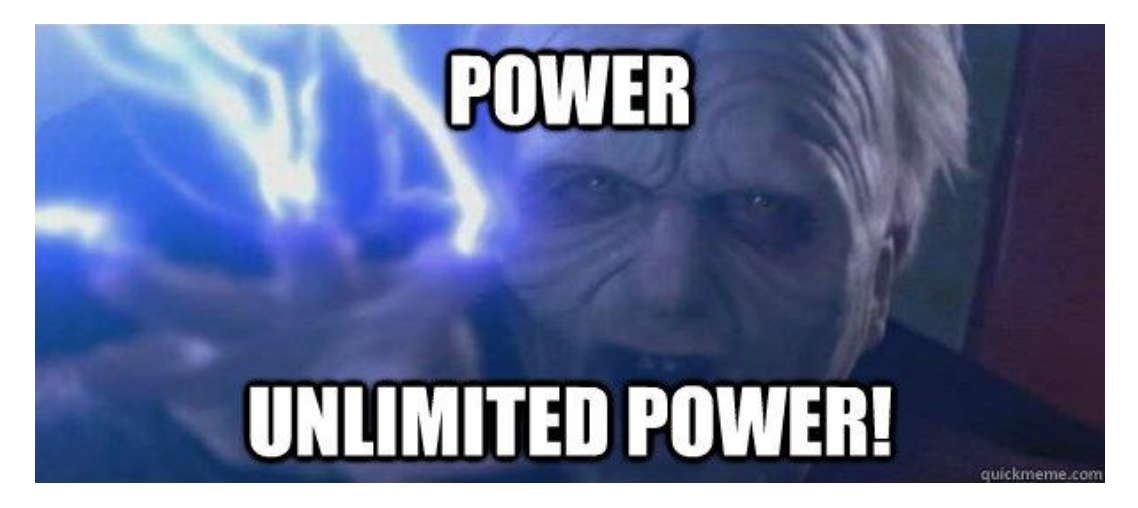

```
struct S {
  int x;
  int y;
  S(int x, int y) : x(x), y(y) {}
}
```

```
int main() {
  S *s = new S(1, 2);
  s - \lambda x = 13;s - y = 13;delete s;
  return 0;
}
```
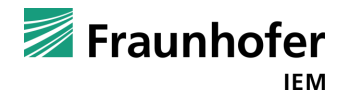

#### **Separate allocation from initialization**

- [http://en.cppreference.com/w/cpp/memory/new/operator\\_new](http://en.cppreference.com/w/cpp/memory/new/operator_new)
- Use (default) **placement new**

#include <iostream>

#include <cstdlib>

#include <memory>

struct S **{**

int x**;**

int y**;**

```
S(int x, int y) : x(x), y(y) {}
```
void print**() {**

std**::**cout **<<** "x: " **<<** x

**<<** ", y: " **<<** y **<<** '\n'**;**

**} };**

• You can also define your own operator new and delete

int main**() {** // using the heap  $S \star S = new S(1, 2);$  $s - \sum x = 13$ ; s**->**print**();** // call dtor but do not free s**->~**S**();** // construct and place in 's' S **\***t **=** new**(**s**)** S**(**42**,** 1024**);** t**->**print**();** // call dtor and free delete t**;** // using the stack unsigned char buffer**[**100**];** // construct and place in 'buffer' S **\***u **=** new**(**buffer**)** S**(**11**,** 22**);** u**->**print**();** // is on stack, so call dtor u**->~**S**();** return 0**;**

**}**

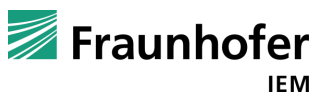

#### **Debug your code: gdb and lldb**

- If the code is too complex to be executed in your head ... let a debugger execute it for you!
- **gdb GNU debugger**
- **lldb LLVM debugger**
- Command-line debugging tools
- **What is debugging:** 
	- Inspect your code and your variables, registers, … by executing it line by line
	- Set break points and halt your program at interesting points
	- Painful (but practical) to use in the command-line
	- Better use it within some IDE like VS Code

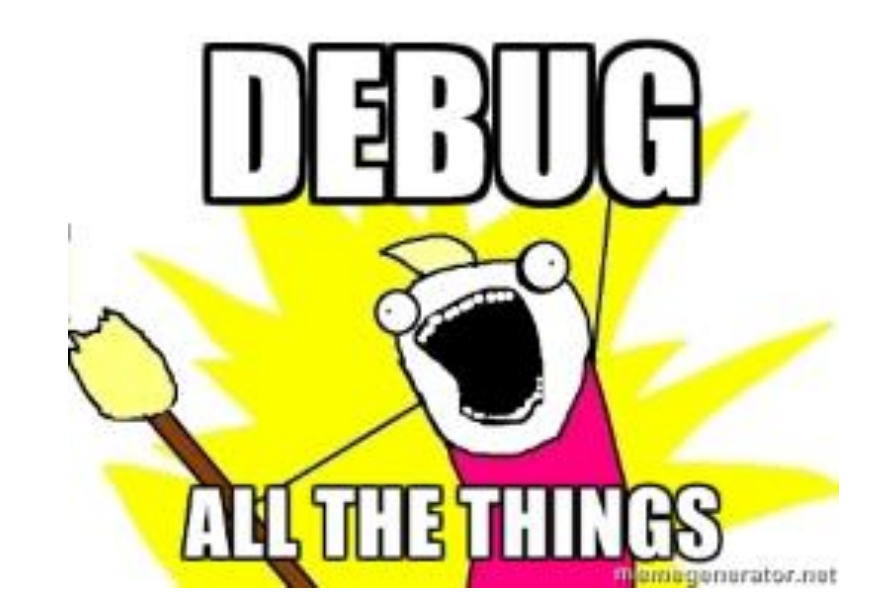

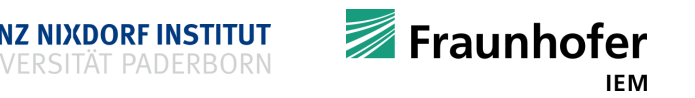

#### **How to debug your code?**

- Set break-points right before the code of interest
	- **Multiple break-points can be set**
- 'Watch' variables of interest
- **Step through the code**
- Detect where it goes wrong
- $\blacksquare$  Fix the bug
- Check the fix

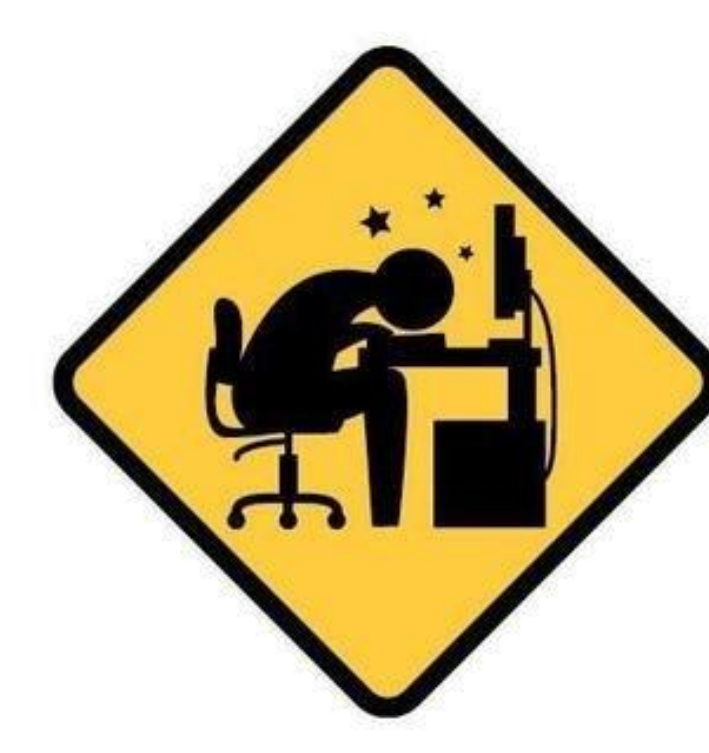

#### Six Stages of Debugging

- 1. That can't happen.
- 2. That doesn't happen on my machine.
- 3. That shouldn't happen.
- 4. Why does that happen?
- 5. Oh, I see.

**HEINZ NIXDORF INSTITUT** 

6. How did that ever work

[Figure taken from https://www.linkedin.com/pulse/debug-your-code-easy-way-sanette-tanaka-1]

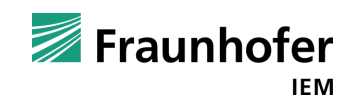

#### **How to debug your code?**

- **Compile your code with**  $-q$ 
	- -g Produce debugging information in the operating system's native format (stabs, COFF, XCOFF, or DWARF 2). GDB can work with this debugging information.
		- […]

GCC allows you to use -g with -O. The shortcuts taken by optimized code may occasionally produce surprising results: some variables you declared may not exist at all; flow of control may briefly move where you did not expect it; some statements may not be executed because they compute constant results or their values are already at hand; some statements may execute in different places because they have been moved out of loops.

Nevertheless it proves possible to debug optimized output. This makes it reasonable to use the optimizer for programs that might have bugs.

[…]

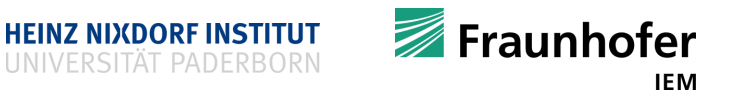

**How to debug your code using VS Code?**

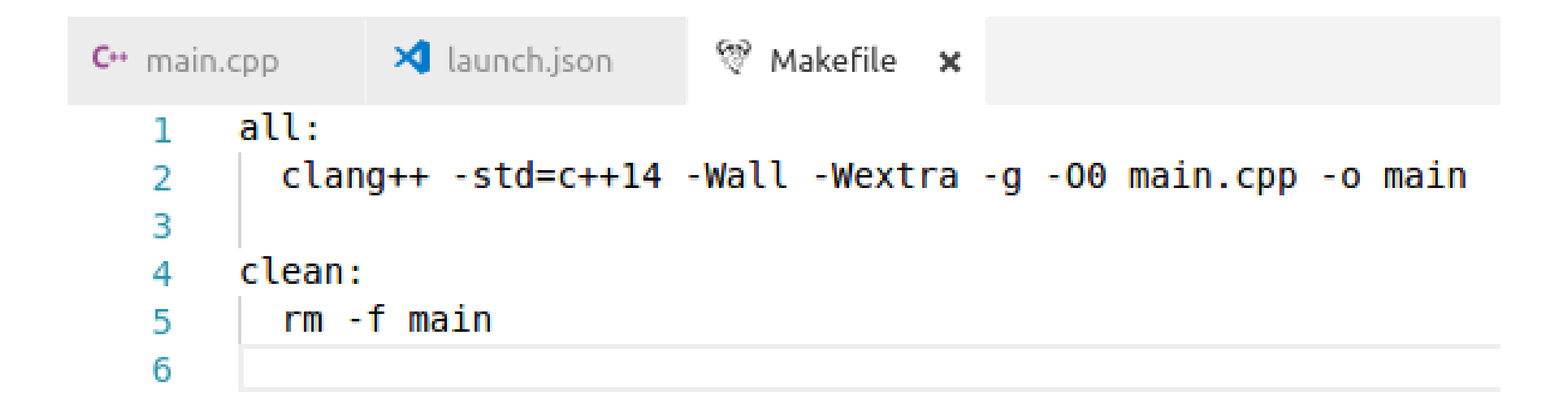

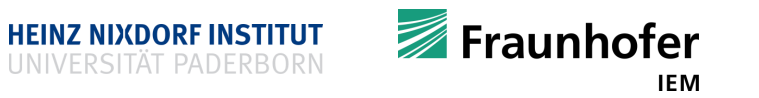

```
☆ Makefile
C^* main.cpp
               \mathbf{\times} launch.json \mathbf{\times}1
         // Verwendet IntelliSense zum Ermitteln möglicher Attribute.
   2
         // Zeigen Sie auf vorhandene Attribute, um die zugehörigen Beschreibungen anzuzeigen.
   3
         // Weitere Informationen finden Sie unter https://go.microsoft.com/fwlink/?linkid=830387
   4
         "version": "0.2.0",
   5
         "configurations": [
   6
   7
              "name": "(gdb) Launch",
   8
              "type": "cppdbg",
   9
              "request": "launch",
  10
              "program": "${workspaceFolder}/main",
  11
              "args": [],
  12
              "stopAtEntry": false,
  13
              "cwd": "${workspaceFolder}",
  14
              "environment": [],
  15
              "externalConsole": true,
  16
              "MIMode": "gdb",
  17
              "setupCommands": [
  18
  19
                Ł
                  "description": "Enable pretty-printing for gdb",
  20
                  "text": "-enable-pretty-printing",
  21
                  "ignoreFailures": true
  22
  23
  24
  25
  26
  27
```
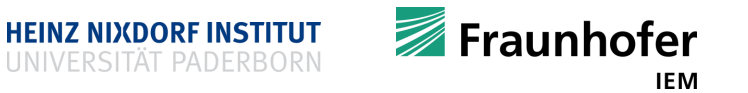

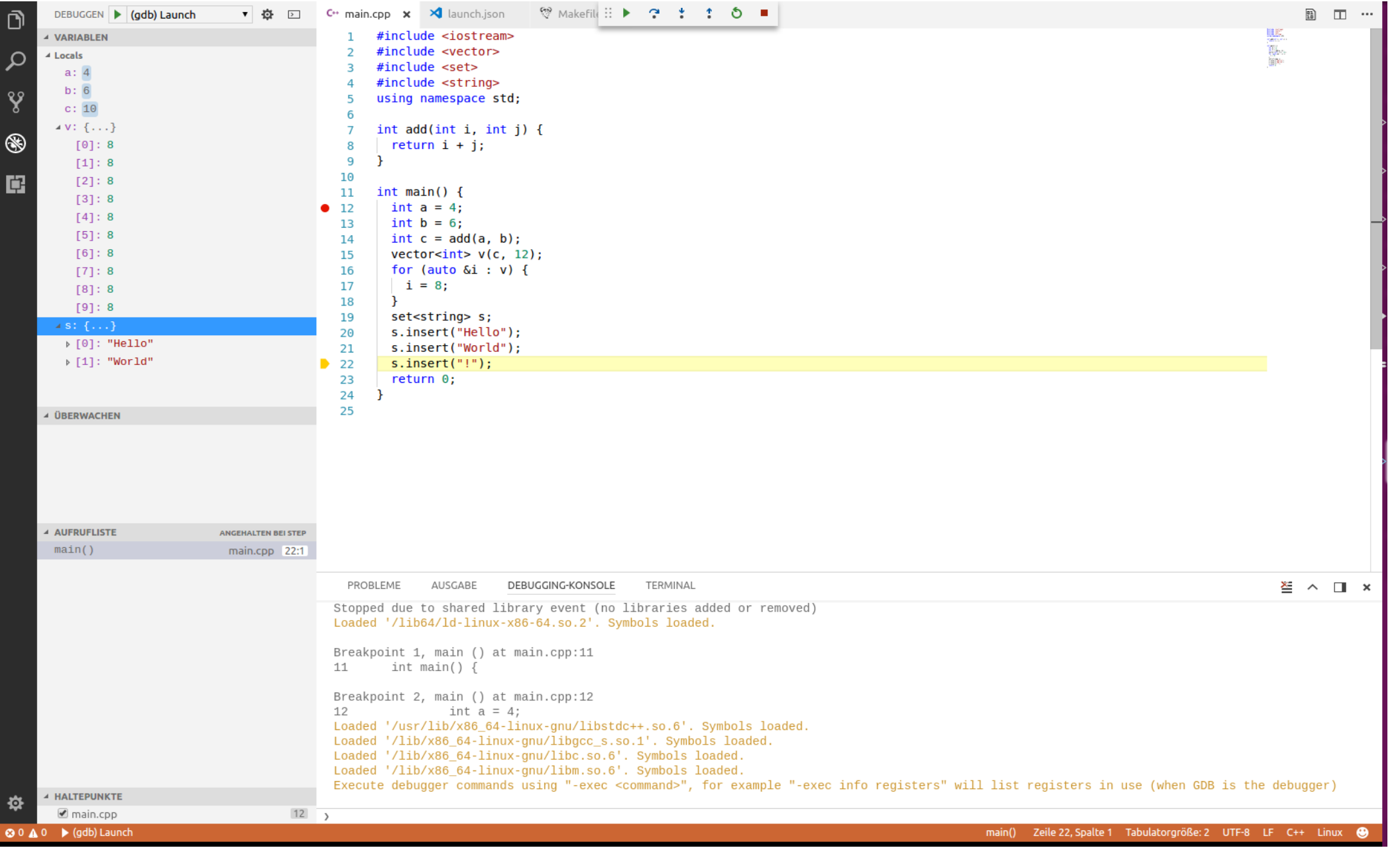

**HEINZ NIXDORF INSTITUT**<br>Universität paderborn

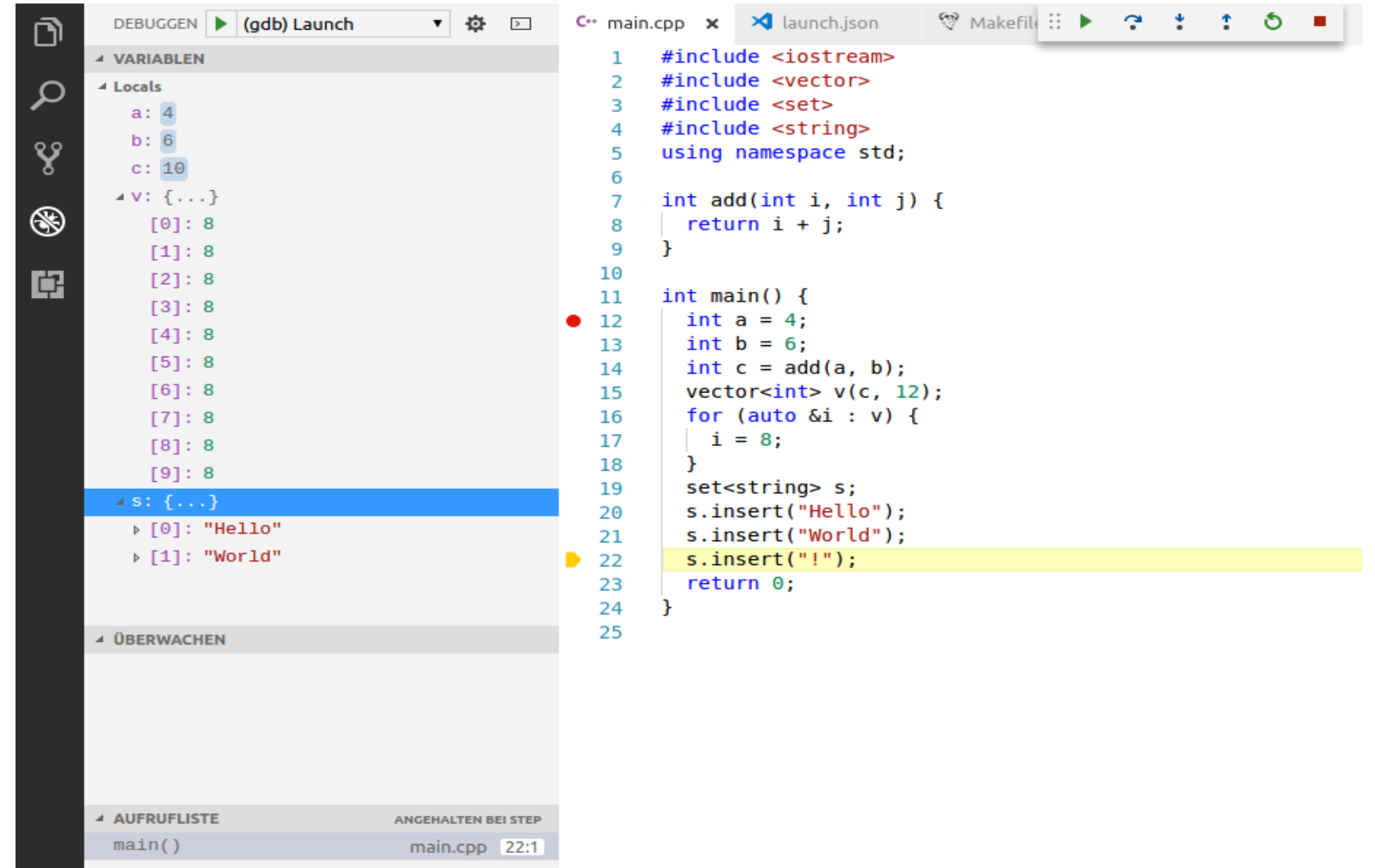

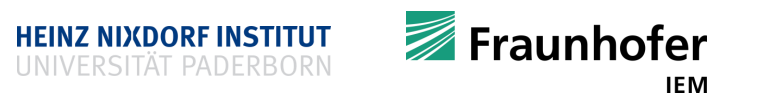

#### **What next?**

- Use C++ in your projects
- **Get more experience**
- Be curious
- **Make mistakes**
- **Take your time**
- $\text{-}$  C++ is huge
- Reads books, blog articles, programming forums
- **EXECT:** Learn the tools used in professional software development
	- Build tools e.g. make, cmake, ...
	- **Debuggers e.g.** gdb, lldb
	- Tools from the compiler tool chain e.g. nm
	- **Version control systems e.g.** git [\(https://git.cs.upb.de](https://git.cs.upb.de/))

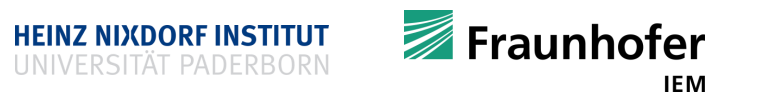

# Thank you very much!

At the end, I hope that you find C++ somewhat useful!

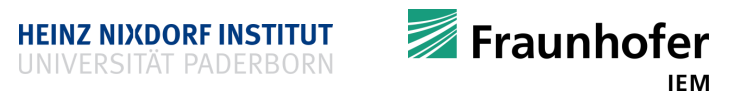

#### **Thank you for your attention Questions?**

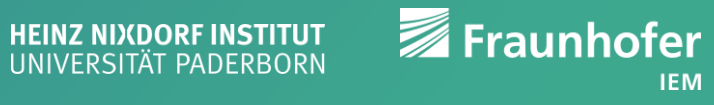